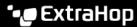

## Generate a geomap

Published: 2024-04-01

The ExtraHop system makes it easy for you to generate a geomap on-the-fly from a metric detail page. The ExtraHop system determines the originating IP address of each metric event and plots it to a regional data point on the geomap.

You can only generate geomaps for count metrics that can be broken down by an IP address.

To learn about how geomaps work and what information is provided, see Geomaps ...

- 1. Log in to the ExtraHop system through https://<extrahop-hostname-or-IP-address>.
- 2. Go to the device, application, or dashboard that displays the count metric you want to track.
  - To go to a device page, click **Assets**, click **Devices** or **Device Groups** from the left pane, and then click the device you want.
  - To go to an application page, click **Assets**, click **Applications** from the left pane, and then click the application you want.
  - To go to a dashboard, click **Dashboards**, and then click the dashboard you want.
    - Note: If there is no dashboard or source page that displays the count metric you want, create a chart ☑ and add it to a dashboard.
- 3. Click the label of the count metric to open a context menu, and then select the key for the detail metric you want from the **Drill down by** list.
  - Depending on the metric, the available keys might be client, server, or IP.
  - The detail page for the source of the metric appears.
- 4. Click the **View Geomap** button.
  - The geomap opens in full-screen on a new browser tab.
    - V

**Tip:** You can save or bookmark the geomap URL to quickly return to it.